# 付録 **B : raidcmd** コマンドリファレンス

raidcmd のコマンドリファレンスです。

# 物理デバイス番号について

raidcmd には-p オプションという、物理デバイス番号を指定するオプションがあります。 -p オプションには、必ず以下のコマンドを実行して出力される物理デバイス番号を指定してください。 物理デバイス番号は"**e<**エンクロージャ番号**>s<**スロット番号**>**"という形式で表されます。

#### **[**形式**]**

raidcmd

### **cc**

#### **[**概要**]**

論理ドライブで整合性チェックを開始、もしくは実行中の整合性チェックを停止します。

#### **[**形式**]**

raidcmd **cc** -c={all|<*controller>* -l={all|<*logicaldrive>*}} -op={start|stop|force}

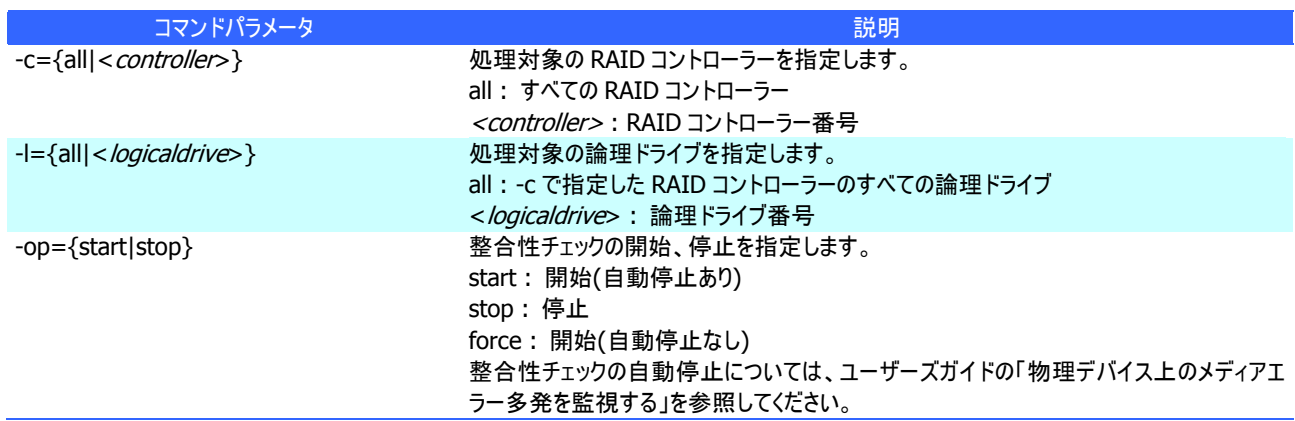

#### **[**説明**]**

指定した論理ドライブで整合性チェックを開始します。もしくは、指定した論理ドライブで実行中の整合性チェックを停止しま す。

-c に all を指定した場合、-l は指定できません。

#### **[**条件**]**

整合性チェックの開始は、以下の条件の論理ドライブに実行できます。

- RAID コントローラーが整合性チェックをサポートしている
- RAID レベルが 0 以外
- [Status] (ステータス)が[Online] (オンライン)
- 整合性チェックを実行していない

整合性チェックの停止は、以下の条件の論理ドライブに実行できます。

- RAID コントローラーが整合性チェック、および、整合性チェックを停止する機能をサポートしている
- RAID レベルが 0 以外
- [Status] (ステータス)が[Online] (オンライン)、もしくは、[Degraded] (縮退)
- 整合性チェックを実行している

#### **[**概要**]**

パトロールリードをサポートしない、またはパトロールリードを無効に設定している RAID コントローラーに存在する論理ドライブ で整合性チェックを開始します。

#### **[**形式**]**

raidcmd **ccs**

#### **[**説明**]**

コンピュータに存在する RAID コントローラーのうち、パトロールリード機能をサポートしない、またはパトロールリードを無効に設 定しているすべての RAID コントローラーのすべての論理ドライブで整合性チェックを開始します。

#### **[**条件**]**

ccs コマンドによる整合性チェックは、以下の条件の論理ドライブに実行します。

- RAID コントローラーがパトロールリードをサポートしていない
- パトロールリードを無効に設定している
- RAID コントローラーが整合性チェックをサポートしている
- RAID レベルが 0 以外
- [Status] (ステータス)が[Online] (オンライン)
- 整合性チェックを実行していない

#### **[**概要**]**

論理ドライブを削除します。

#### **[**形式**]**

raidcmd **delld** -c=<controller> -l=<logicaldrive> [-y]

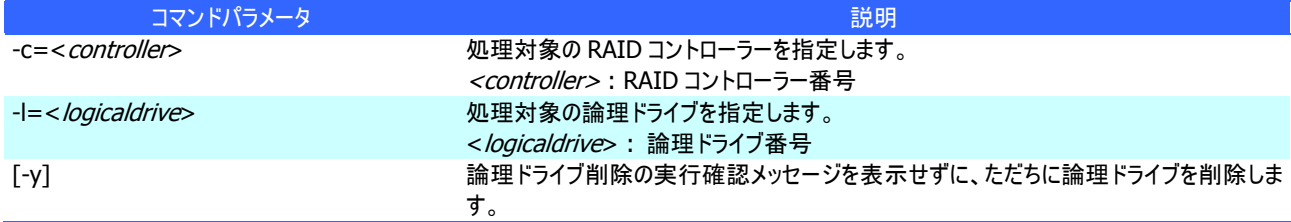

#### **[**説明**]**

指定した論理ドライブを削除します。

削除できる論理ドライブ

1 つのディスクアレイに複数の論理ドライブが存在する場合、ディスクアレイの最後尾に位置する論理ドライブのみ削除で きます。ディスクアレイの先頭、もしくは、途中に存在する論理ドライブは削除できません。

#### ディスクアレイの削除

指定した論理ドライブを削除すると、ディスクアレイに論理ドライブが 1 つも存在しなくなる場合、ディスクアレイも削除しま す。

#### **[**条件**]**

### **delscd**

#### **[**概要**]**

SSD キャッシュドライブを削除します。

#### **[**形式**]**

raidcmd **delscd** -c=<controller> -l=<logicaldrive> [-y]

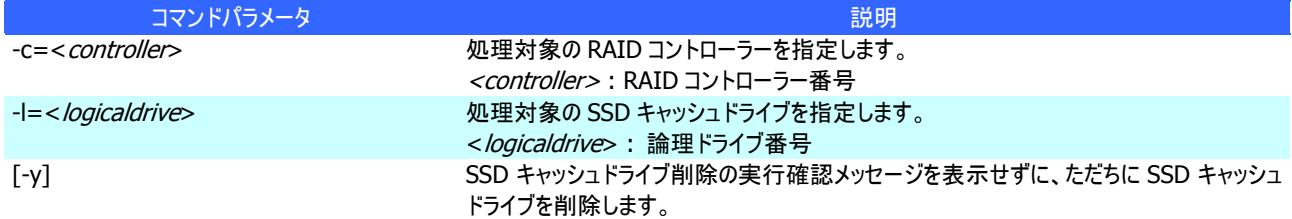

#### **[**説明**]**

指定した SSD キャッシュドライブを削除します。

#### ディスクアレイの削除

指定した SSD キャッシュドライブを削除すると、SSD キャッシュディスクアレイも削除します。

#### **[**条件**]**

RAID コントローラーのプレミアム機能(CacheCade) が有効の場合のみ実行できます。 RAID システム管理モードがアドバンストモードのときだけ実行できます。

### **econfig**

#### **[**概要**]**

RAID コントローラーで RAID システムを自動で構築します。

#### **[**形式**]**

raidcmd **econfig**

#### **[**説明**]**

指定した RAID コントローラーに RAID システムを自動で構築する「イージーコンフィグレーション」を実行します。イージーコンフ ィグレーションの詳細については、ユーザーズガイドの 「RAID システムを簡単に構築する」を参照してください。

### **fwup**

#### **[**概要**]**

ファームウェアを指定し、RAID コントローラーのファームウェアを更新します。

#### **[**形式**]**

raidcmd **fwup** –c=<controller> -f=<firmware\_image\_filepath> [-ocr={yes|no}]

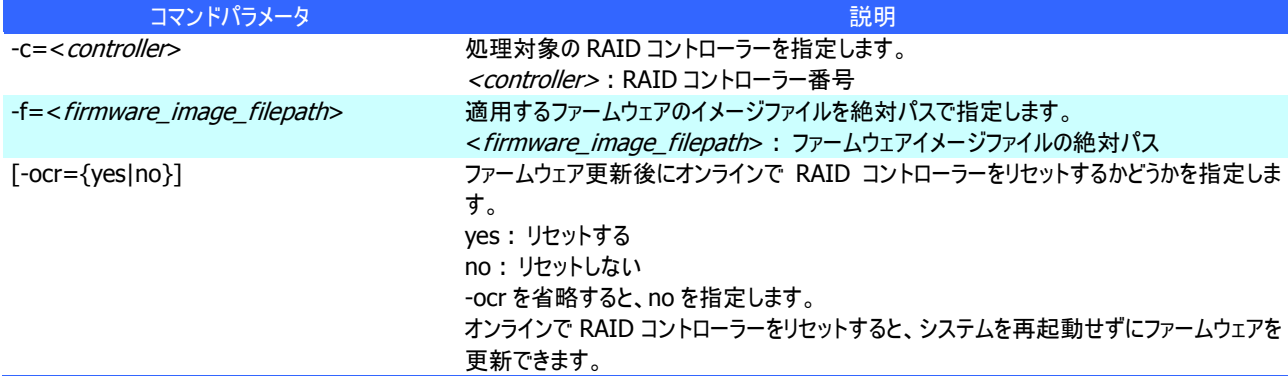

#### **[**説明**]**

指定した RAID コントローラーのファームウェアを更新します。詳細については、ユーザーズガイドの 「RAID コントローラーのファ ームウェアを更新する」を参照してください。

#### **[**条件**]**

# **help**

#### **[**概要**]**

raidcmd のヘルプを表示します。

#### **[**形式**]**

raidcmd **help** <subcommand>

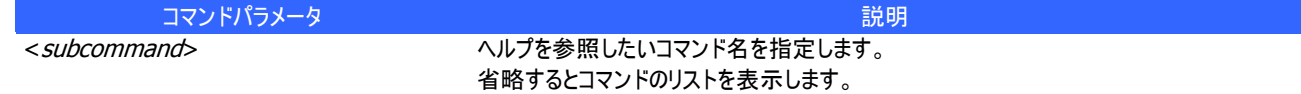

### **[**説明**]**

raidcmd のコマンドのヘルプを表示します。 コマンドパラメータを指定せずに実行すると、コマンドのリストを表示します。

### **hotspare**

#### **[**概要**]**

ホットスペアを作成、解除します。

#### **[**形式**]**

raidcmd **hotspare** -c=<*controller>* -p=<*physicaldevice>* -mr={make [-a=<*diskarray1>* [,<*diskarrayX>*] ] | remove } [-y]

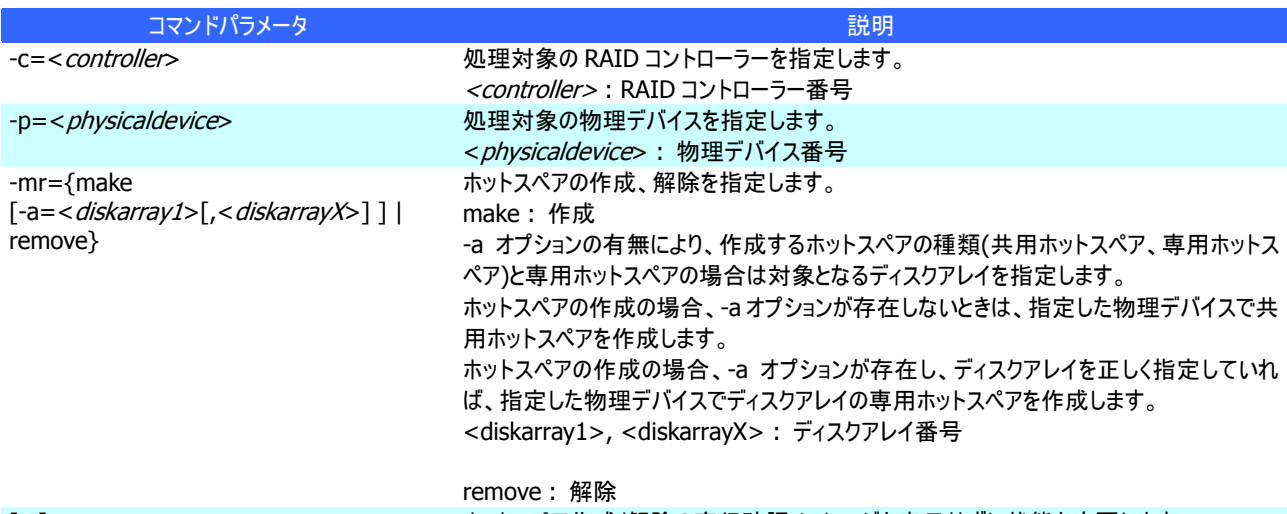

### [-y] カットスペア作成/解除の実行確認メッセージを表示せずに状態を変更します。

#### **[**説明**]**

指定した物理デバイスで共用、または専用ホットスペアを作成します。もしくは、指定した物理デバイスのホットスペアを解除し ます。

#### **[**条件**]**

専用ホットスペアを作成する物理デバイスの容量は、ディスクアレイで使用中の物理デバイスと同じである必要があります。 RAID レベルが RAID 0 の論理ドライブが存在するディスクアレイには、専用ホットスペアを作成できません。

#### **[**概要**]**

論理ドライブで初期化を開始、もしくは実行中の初期化を停止します。

#### **[**形式**]**

raidcmd **init** -c=<controller> -l=<logicaldrive> -op={start|stop} [-im={full|quick}] [-y]

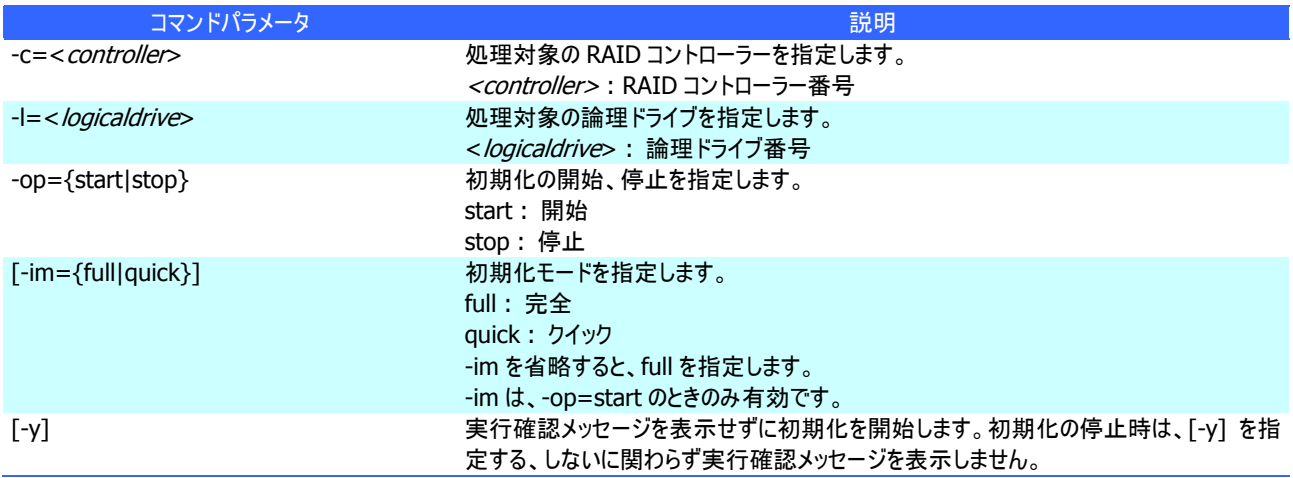

#### **[**説明**]**

指定した論理ドライブで初期化を開始します。もしくは、指定した論理ドライブで実行中の初期化を停止します。

#### **[**条件**]**

初期化の開始は、[Status] (ステータス)が[Online] (オンライン)の論理ドライブに実行できます。 初期化の停止は、[Status] (ステータス)が[Online] (オンライン)、もしくは、[Degraded] (縮退) の論理ドライブに実行でき ます。

### **mkldc**

#### **[**概要**]**

詳細なパラメータ指定で論理ドライブを作成します。

#### **[**形式**]**

#### RAID レベルが RAID 0、RAID 1、RAID 5、RAID 6 の論理ドライブを作成する場合

raidcmd **mkldc** -c=<controller> {-p=<physicaldevice1> [, <physicaldeviceX>, ... ,<physicaldeviceZ>] | -a=<diskarray> } -rl={0 | 1 | 5 | 6} [-cp=<capacity>] [-ss={1 | 2 | 4 | 8 | 16 | 32 | 64 | 128 | 256 | 512 | 1024}] [-cm={auto | writeback | writethru}] [-im={full | quick}] [-y]

#### RAID レベルが RAID 10 の論理ドライブを作成する場合

raidcmd **mkldc** -c=<controller> {-p=<physicaldevice1>, <physicaldevice2>,<physicaldevice3>,<physicaldevice 4>[,<physicaldevice5>,<physicaldevice6>, … ,<physicaldeviceN>,<physicaldeviceN+1>] | -a=<diskarray1>,<diskarray2>[,<diskarray3>, ...,<diskarrayN>] } -rl=10 [-cp=<capacity>] [-ss={1 | 2 | 4 | 8 | 16 | 32 | 64 | 128 | 256 | 512 | 1024}]  $[-cm=\{auto | writeback | written\}]$   $[-im=\{full | quick\}]$   $[-y]$ 

#### RAID レベルが RAID 50 の論理ドライブを作成する場合

raidcmd **mkldc** -c=<controller> {-p=<physicaldevice1>,

… ,<physicaldevice6>[,<physicaldevice7>,<physicaldevice8>, ... ,<physicaldeviceN>,<physicaldeviceN+1 >] | -a=<diskarray1>,<diskarray2> } –rl=50 [-cp=<capacity>] [-ss={1 | 2 | 4 | 8 | 16 | 32 | 64 | 128 | 256 | 512 | 1024}] [-cm={auto | writeback | writethru}] [-im={full | quick}] [-y]

#### RAID レベルが RAID 60 の論理ドライブを作成する場合

raidcmd **mkldc** -c=<controller> {-p=<physicaldevice1>,

… ,<physicaldevice8>[,<physicaldevice9>,<physicaldevice10>, ... ,<physicaldeviceN>,<physicaldeviceN+1 >] | -a=<diskarray1>,<diskarray2> } –rl=60 [-cp=<capacity>] [-ss={1 | 2 | 4 | 8 | 16 | 32 | 64 | 128 | 256 | 512 | 1024}] [-cm={auto | writeback | writethru}] [-im={full | quick}] [-y]

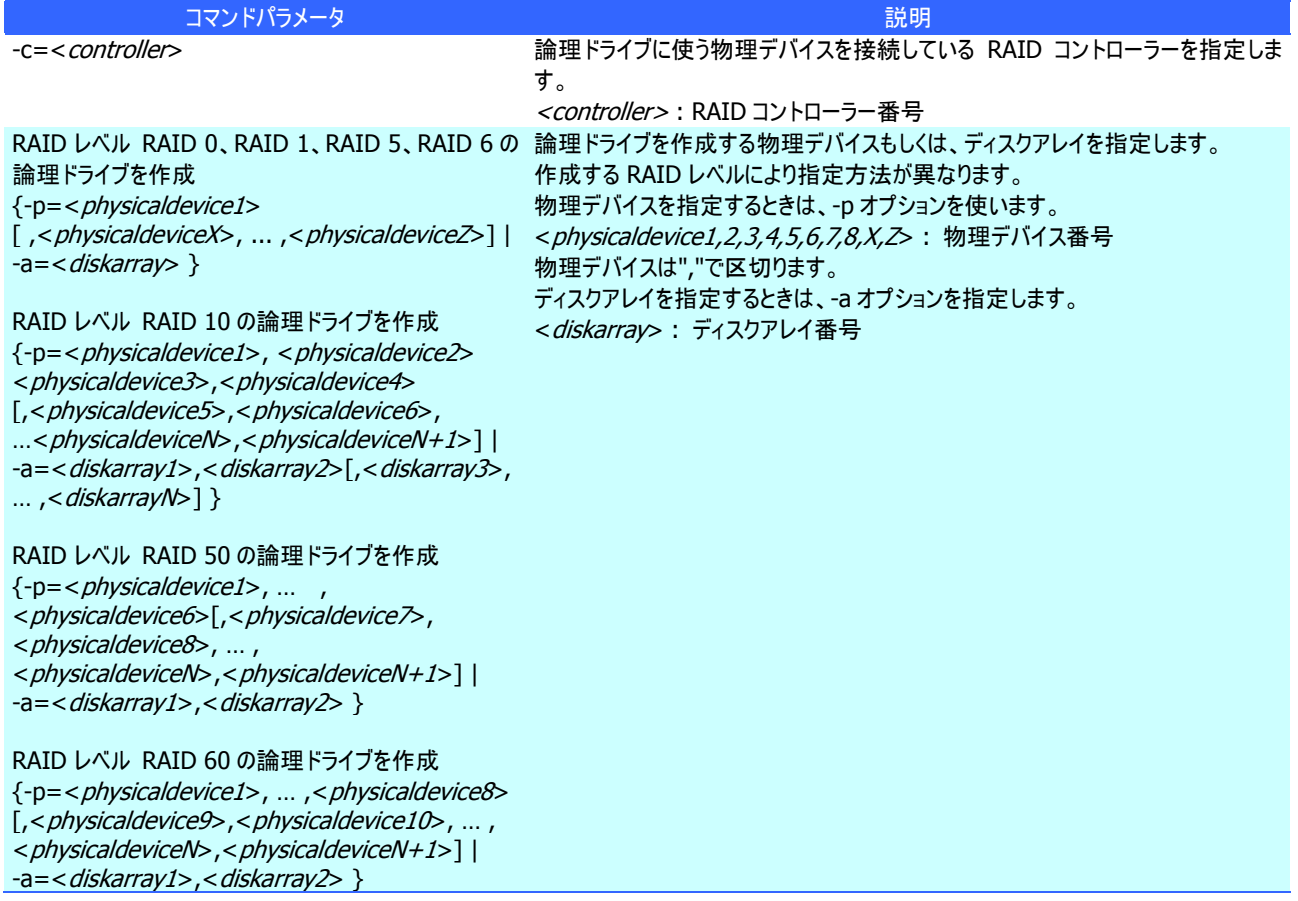

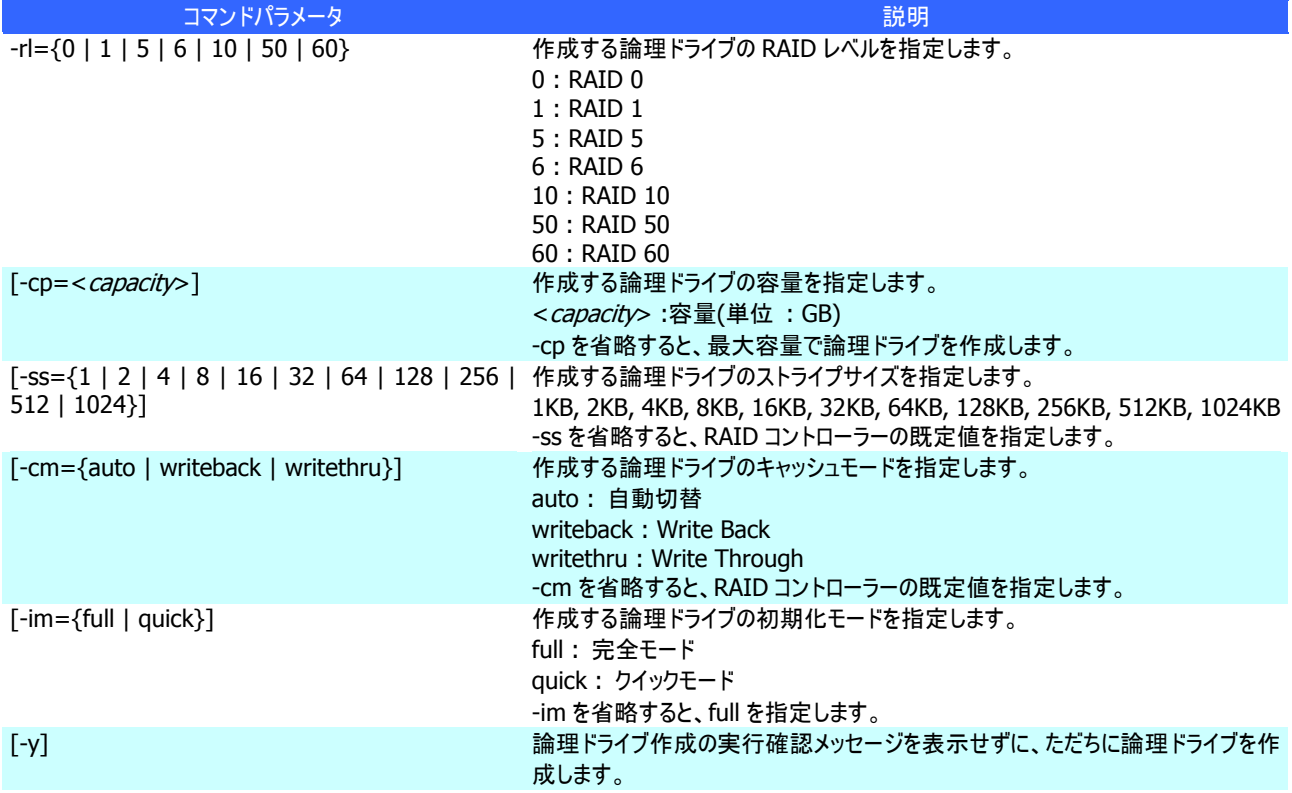

#### **[**説明**]**

論理ドライブで使うパラメータを詳細に指定して論理ドライブを作成します。

raidcmd は、論理ドライブを作成し、初期化を開始したら終了します。初期化の進捗状況と結果は、"**oplist**" コマン ド、"**property**" コマンドで確認します。

作成できる RAID レベル

RAID 0、RAID 1、RAID 5、RAID 6、RAID 10、RAID 50、RAID 60

選択できる物理デバイス

[Status] (ステータス)が[Ready] (レディ)の物理デバイス

全面使っていない物理デバイス

選択できるディスクアレイ

ディスクアレイの末端に空き領域があるディスクアレイ。作成する論理ドライブの RAID レベルは、同一ディスクアレイ上に すでに存在する論理ドライブと同じ RAID レベルである必要があります。

作成するディスクアレイと論理ドライブの構成

ディスクアレイを新規に作成する場合、指定した物理デバイスで、1 つのディスクアレイ、1 つの論理ドライブを作成しま す。

#### **[**条件**]**

### **mklds**

#### **[**概要**]**

簡単なパラメータ指定で論理ドライブを作成します。

#### **[**形式**]**

raidcmd **mklds** -c=<controller> -p=<physicaldevice1>, <physicaldevice2>  $\lceil$ , < physicaldeviceX>, ..., < physicaldeviceZ>] -rl={1 | 5} [-y]

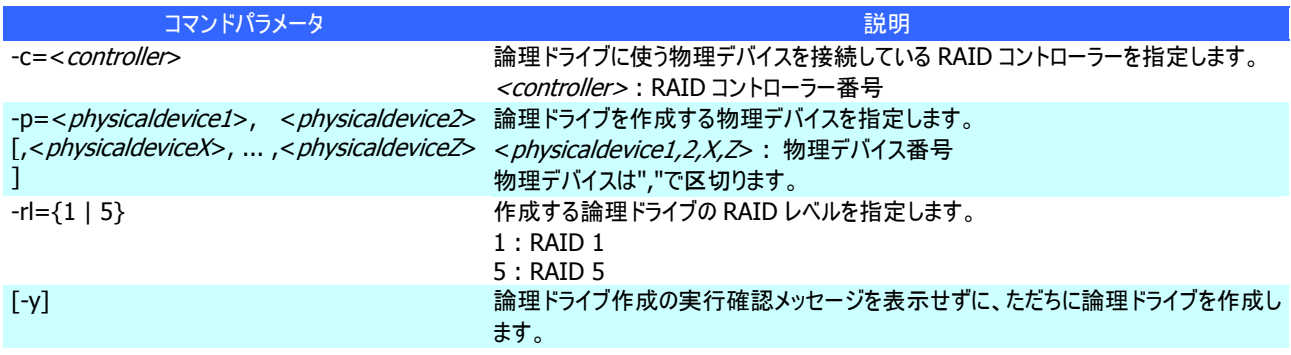

#### **[**説明**]**

論理ドライブで使う物理デバイス、RAID レベルの 2 つのパラメータだけで簡単に論理ドライブを作成します。 raidcmd は、論理ドライブを作成し、初期化を開始したら終了します。初期化の進捗状況と結果は、"**optlist**" コマン ド、"**property**" コマンドで確認します。

作成できる RAID レベル RAID 1、RAID 5 選択できる物理デバイス [Status] (ステータス)が[Ready] (レディ)の物理デバイス 全面使っていない物理デバイス 作成するディスクアレイと論理ドライブの構成 指定した物理デバイスで、1 つのディスクアレイ、1 つの論理ドライブを作成します。 その他のパラメータ 以下の設定で論理ドライブを作成します。 容量 : 物理デバイスの全面を使って論理ドライブを作成します。具体的な容量は、RAID レベルにより決まります。 ストライプサイズ : RAID コントローラーの既定値 キャッシュモード : RAID コントローラーの既定モード 初期化モード : 完全

### **mkscd**

#### **[**概要**]**

SSD キャッシュドライブを作成します。

#### **[**形式**]**

raidcmd mkscd -c=<controller> -p=<physicaldevice1> [,<physicaldeviceX>, ... ,<physicaldevice2>] [-y]

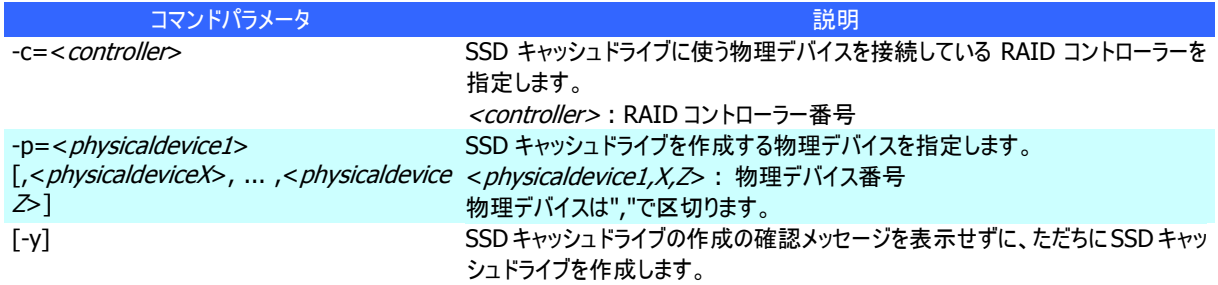

#### **[**説明**]**

SSD キャッシュドライブで使うソリッドステートドライブを指定して、SSD キャッシュドライブを作成します。

選択できる物理デバイス

[デバイスタイプ] が[HDD(SSD)] の物理デバイス [Status] (ステータス)が[Ready] (レディ) の物理デバイス 全面使っていない物理デバイス SSD キャッシュドライブの容量

物理デバイスの全面を使って、SSD キャッシュドライブを作成します。

#### **[**条件**]**

RAID コントローラーのプレミアム機能(CacheCade) が有効の場合のみ実行できます。 RAID システム管理モードがアドバンストモードのときだけ実行できます。

### **oplist**

#### **[**概要**]**

RAID コントローラーで動作しているオペレーションの一覧と進捗状況を表示します。

#### **[**形式**]**

raidcmd **oplist**

#### **[**説明**]**

RAID コントローラーで動作しているオペレーションの一覧と進捗状況を表示します。

表示するオペレーション 初期化、リビルド、整合性チェック 終了したオペレーションの表示 oplist は、実行中のオペレーションのみ表示します。終了したオペレーションは表示しません。

### **optctrl**

#### **[**概要**]**

RAID コントローラーのオプションパラメータを設定します。

#### **[**形式**]**

raidcmd **optctrl** -c=<controller> {-ip={high | middle | low} | -rp={high | middle | low} | -ccp={high | middle | low} | -pr={enable | disable} | -prp={high | middle | low} | -be={enable | disable} | -psd={none | hotspare} | -dst={0.5 | 1 | 2 | 4 | 8} }

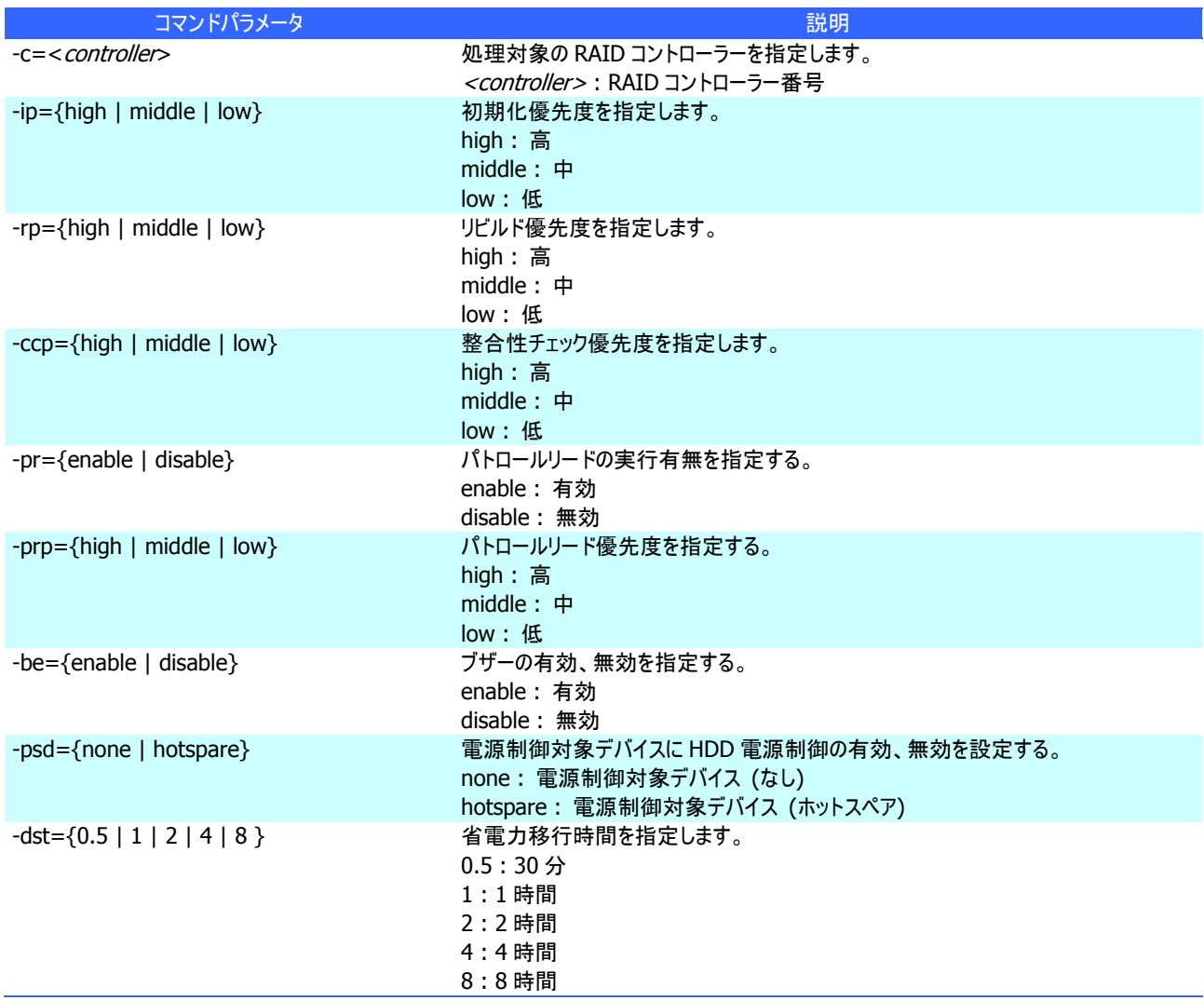

#### **[**説明**]**

指定した RAID コントローラーのオプションパラメータ(初期化優先度、リビルド優先度、整合性チェック優先度、パトロールリー ド実行、パトロールリード優先度、ブザー有効/無効、HDD 電源制御、および、省電力移行時間)を設定します。

一度に設定できるパラメータは 1 つです。複数のパラメータを同時に設定できません。

#### **[**条件**]**

#### **[**概要**]**

論理ドライブのオプションパラメータを設定します。

#### **[**形式**]**

raidcmd **optld** -c=<controller> -l=<logicaldrive> -cm={auto | writeback | writethru}

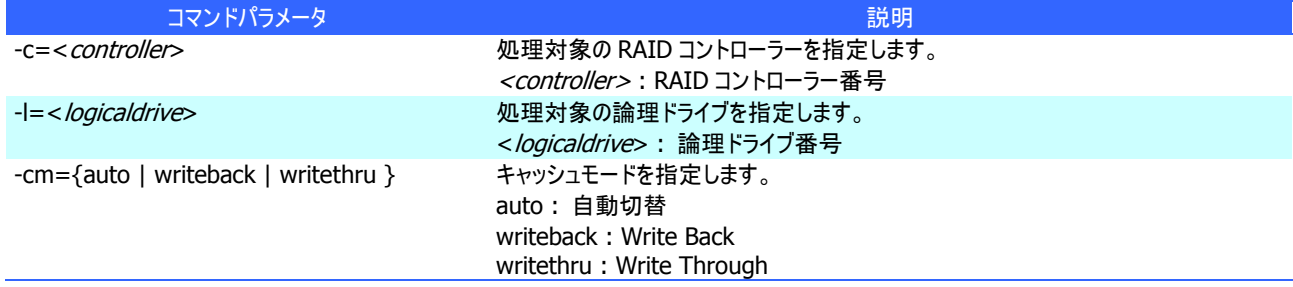

#### **[**説明**]**

指定した論理ドライブのオプションパラメータ(キャッシュモード)を設定します。

#### **[**条件**]**

### **property**

#### **[**概要**]**

RAID コントローラー、ディスクアレイ、論理ドライブ、物理デバイスのプロパティを表示します。

#### **[**形式**]**

raidcmd **property** -tg= { all | rc [-c=<controller>] | da -c=<controller> [-a=<diskarray>] | ld -c=<controller> [-l=<logicaldrive>] | pd -c=<controller> [-p=<physicaldevice>] }

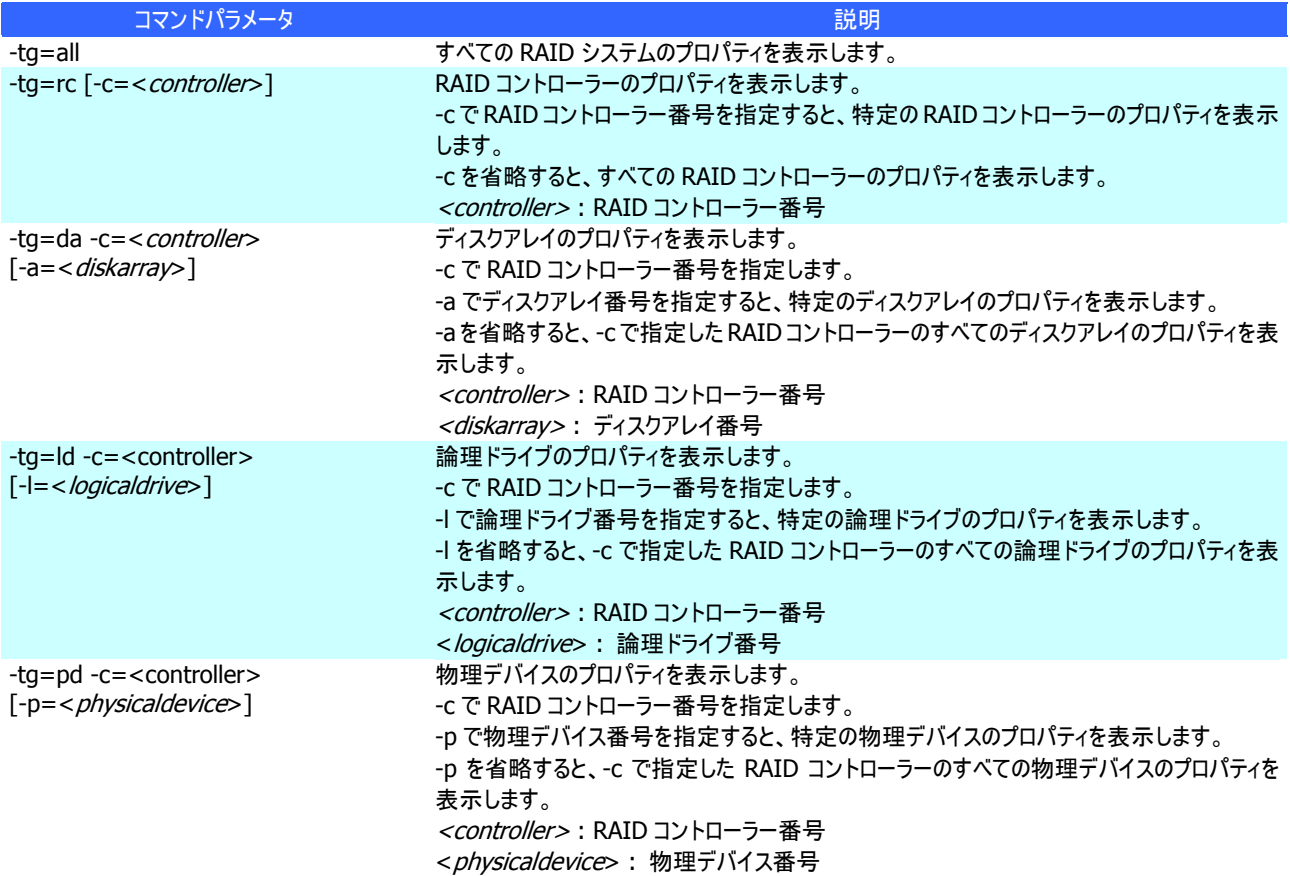

#### **[**説明**]**

RAID コントローラー、ディスクアレイ、論理ドライブ、物理デバイスのプロパティを表示します。

コンピュータに接続している管理対象の RAID システムすべて、もしくは、特定の RAID コントローラー、ディスクアレイ、論理ド ライブ、物理デバイスのプロパティを表示できます。

# **rebuild**

#### **[**概要**]**

物理デバイスをリビルドします。

#### **[**形式**]**

raidcmd **rebuild** -c=<controller> -p=<physicaldevice> -op={start|stop}

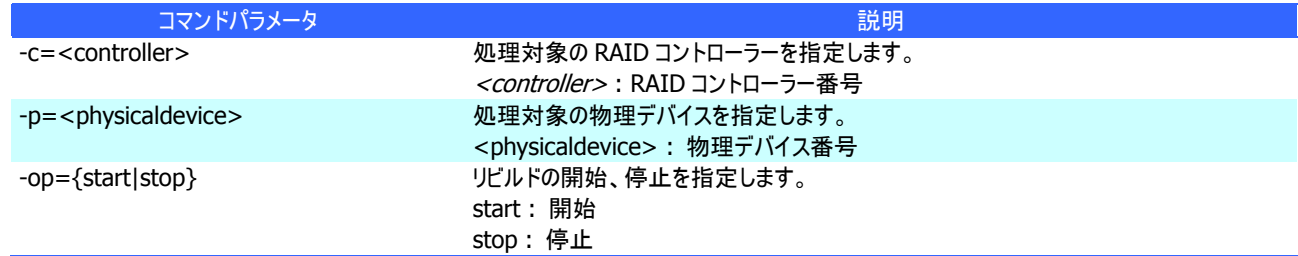

#### **[**説明**]**

指定した物理デバイスでリビルドを開始します。もしくは、指定した論理ドライブで実行中のリビルドを停止します。

#### **[**条件**]**

RAID システム管理モードがアドバンストモードのときだけ実行できます。

リビルドの開始は、物理デバイスの[Status] (ステータス) が[Failed] (故障)、かつ、その物理デバイスが構成する論理ドライ ブの[Status] (ステータス)が[Degraded] (縮退)のときに実行できます。

### **refresh**

#### **[**概要**]**

RAID コントローラーのバッテリをリフレッシュします。

#### **[**形式**]**

raidcmd **refresh** -c=<controller> [-y]

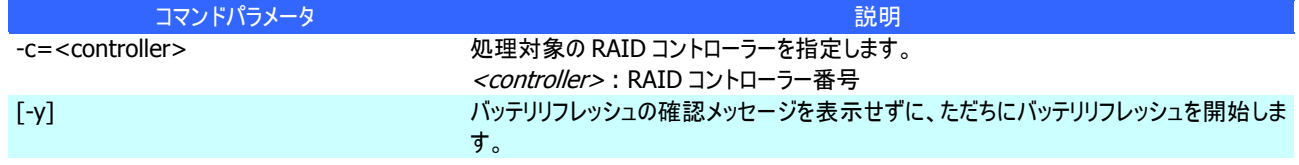

#### **[**説明**]**

指定した RAID コントローラーでバッテリリフレッシュを実行します。

#### **[**条件**]**

バッテリを接続している RAID コントローラーがバッテリリフレッシュをサポートしている場合のみ実行できます。 RAID システム管理モードがアドバンストモードのときだけ実行できます。

# **refreshs**

#### **[**概要**]**

バッテリリフレッシュをサポートしている RAID コントローラーにバッテリリフレッシュを実行します。

#### **[**形式**]**

raidcmd refreshs

#### **[**説明**]**

バッテリが接続されている RAID コントローラーのうち、バッテリリフレッシュをサポートしているすべての RAID コントローラーでバッ テリリフレッシュを実行します。

#### **[**条件**]**

バッテリを接続している RAID コントローラーがバッテリリフレッシュをサポートしている場合のみ実行します。

### **rescan**

#### **[**概要**]**

Universal RAID Utility の RAID システム管理情報を最新の内容に更新します。

#### **[**形式**]**

raidcmd **rescan**

#### **[**説明**]**

Universal RAID Utility が管理しているすべての RAID システムから収集した構成情報、状態情報をすべて収集しなおし、 Universal RAID Utility の管理情報を最新の状態にします。

### **runmode**

#### **[**概要**]**

raidcmd の RAID システム管理モードを変更します。

#### **[**形式**]**

raidcmd **runmode** [-md={a|s}]

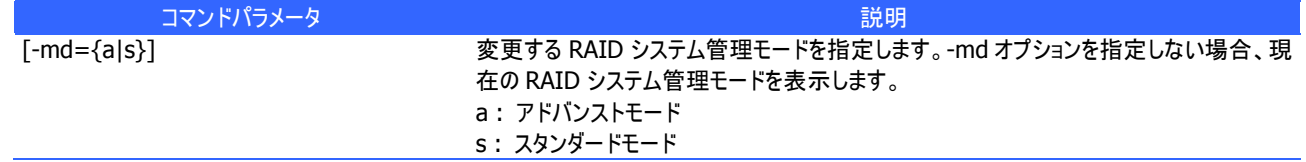

#### **[**説明**]**

raidcmd の RAID システム管理モードを変更、もしくは、現在の RAID システム管理モードを表示します。

変更後のモードの有効期間

RAID システム管理モードは、runmode コマンドにより RAID システム管理モードを変更するまで有効です。コンピュータ を再起動しても RAID システム管理モードは変更しません。

### **sbuzzer**

#### **[**概要**]**

障害発生時などに鳴る RAID コントローラーのブザーを停止します。

#### **[**形式**]**

raidcmd **sbuzzer** -c=<controller>

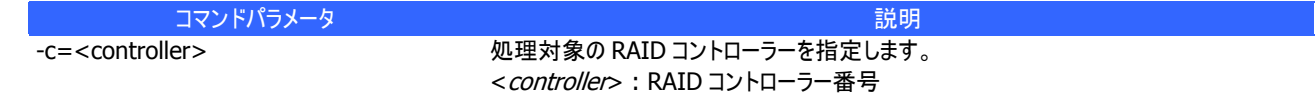

#### **[**説明**]**

指定した RAID コントローラーで鳴っているブザーを停止します。 本コマンドは、ブザーが鳴っていないときに実行しても正常終了します。

# **slotlamp**

#### **[**概要**]**

物理デバイスを実装している本体装置、エンクロージャの DISK ランプを点灯、消灯します。

#### **[**形式**]**

raidcmd **slotlamp** -c=<controller> -p=<physicaldevice> -sw={on|off}

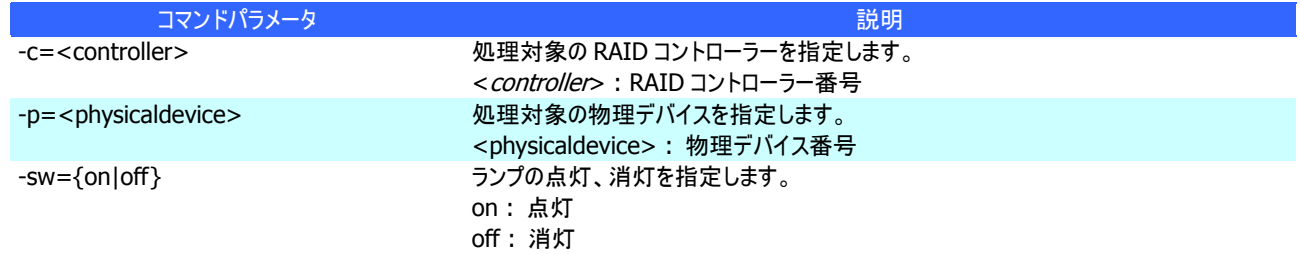

#### **[**説明**]**

指定した物理デバイスを実装している本体装置、エンクロージャの DISK ランプを点灯、もしくは、消灯します。 すでに DISK ランプが点灯しているときに、-sw=on で点灯を実行しても、raidcmd は正常終了します。 すでに DISK ランプが消灯しているときに、-sw=off で消灯を実行しても、raidcmd は正常終了します。

### **stspd**

#### **[**概要**]**

物理デバイスを強制的にオンライン状態、故障状態に変更します。

#### **[**形式**]**

raidcmd **stspd** -c=<controller> -p=<physicaldevice> -st={online|offline} [-y]

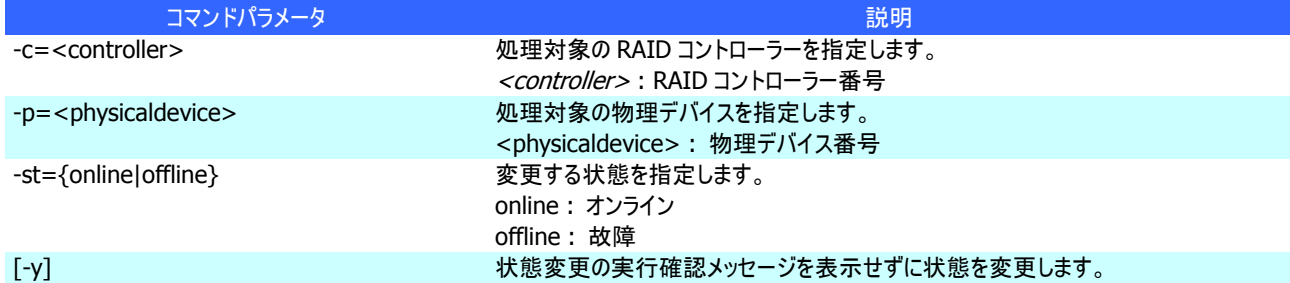

#### **[**説明**]**

指定した物理デバイスの[Status] (ステータス)を[Online] (オンライン)、もしくは、[Failed] (故障)に変更します。

#### **[**条件**]**

# コマンドなし

### **[**概要**]**

Universal RAID Utility のバージョンおよび RAID システムの構成をツリー表示します。

### **[**形式**]**

raidcmd

#### **[**説明**]**

インストールしている Universal RAID Utility のバージョンと、RAID システムの構成をツリー状に表示します。